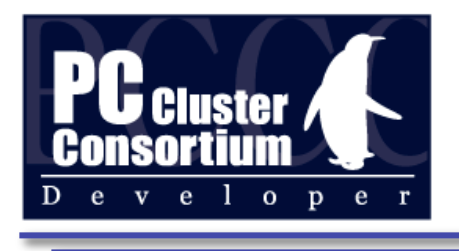

### Catwalk Tutorial

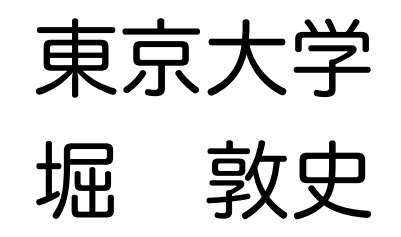

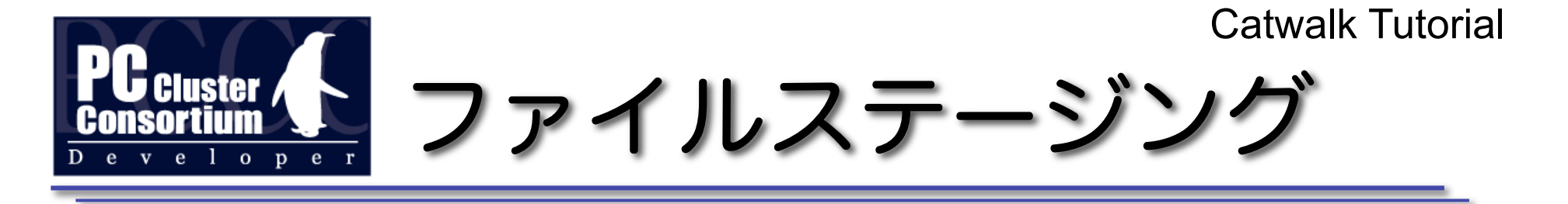

- ファイルサーバ上のファイルを計算ノード間でコピー Stage-IN サーバー>計算ノード Stage-OUT 計算ノード -> サーバ • 短所
	- ジョブスクリプトに記述 間違えるとジョブ失敗
	- ‒ 遅い
		- 多くの場合,バックグラウンド処理なので速度の考慮なし
		- 計算時間にステージングの時間がプラス
- 長所

‒ それほど強力なファイルサーバは必要ない

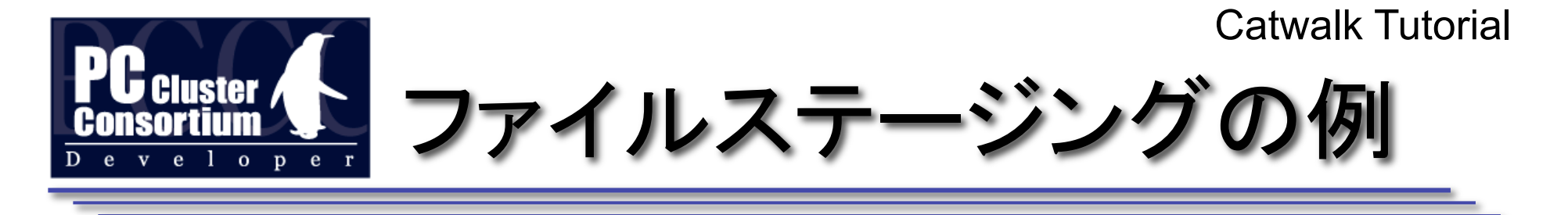

• JAXA さんの例

```
#!/bin/sh    
#PBS ・・・     
#F_FF10I=/data/input_file
#F_FF20O=/data/output_file
#F_FF30IO=/data/inoutput_file
./a.out
```
入力ファイル 出力ファイル 入出力ファイル

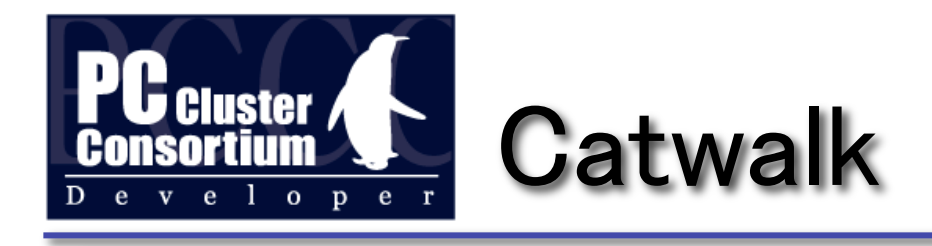

- 従来のステージングの欠点を改良
	- より並列ファイルシステムに近い使い易さ
	- より高性能なファイルステージング
- 並列ファイルシステムの欠点も改良
	- 強力なファイルサーバの必要性
	- システム依存性をなくし, 可搬性を向上
- 協調的なシステム
	- 既存の分散/並列ファイルシステムとの共存, 使 い分けが可能

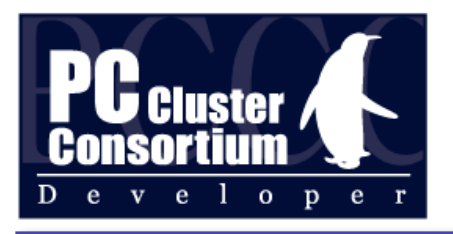

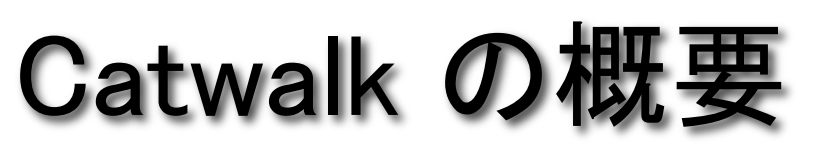

- ふたつの Catwalk
	- ‒ Catwalk
		- オンデマンドファイルステージング
		- ステージングの記述が不要なので、記述を間違えない
		- NFS と比肩できる性能
	- ‒ Catwalk-ROMIO
		- MPI-IO に特化した Catwalk
		- 並列ファイルシステムと比肩できる(or それ以上)の性能
- 1台のファイルサーバのみをサポート

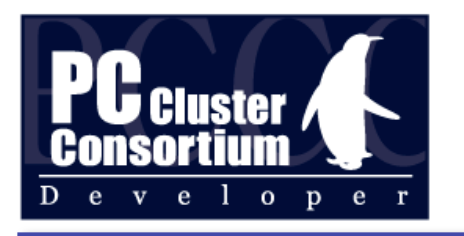

#### Catwalk の特長

- インストールに root 権限不要
	- ‒ ビルドして PATH に登録するだけ
	- 独自の設定ファイルなし
- 特別なハードは不要
	- ファイルサーバ 普通のディスクとネットワーク
	- 計算ノード 普通のディスクとネットワーク
	- ‒ ネットワーク Ethernet (GbE) で十分
- 対象となるファイルは普通のファイル
	- 変換やコピーの必要なし

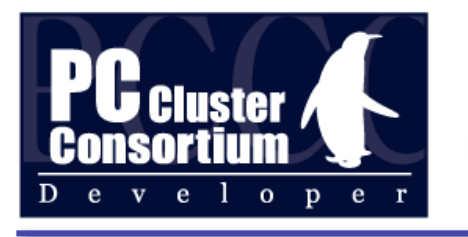

#### Catwalk のモデル

- ファイルサーバにあるファイルを計算ノードからアクセス できる
	- ‒ プログラムからは Catwalk の存在は見えない
- 必要に応じて計算ノードのディスクにキャッシュを生成 する
	- キャッシュはプログラムの終了時に自動的に削除
- 計算ノードに書込まれたファイルはファイル最終的に ファイルサーバ上に書込まれる
	- MPI-IO で生成しても通常のファイルとして生成

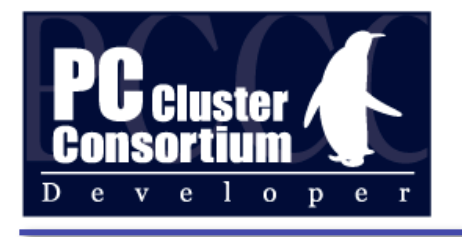

#### Catwalk の使い方モデル

- 個人が使っている PC あるいはログインサーバ上のファイルを, クラスタから直接アクセス(しているように見せかける)
- 陽にクラスタファイルシステムにコピー不要
- Catwalk の性能は並列/分散ファイルシステムに負けない (どっちが良いかはケースバイケース)

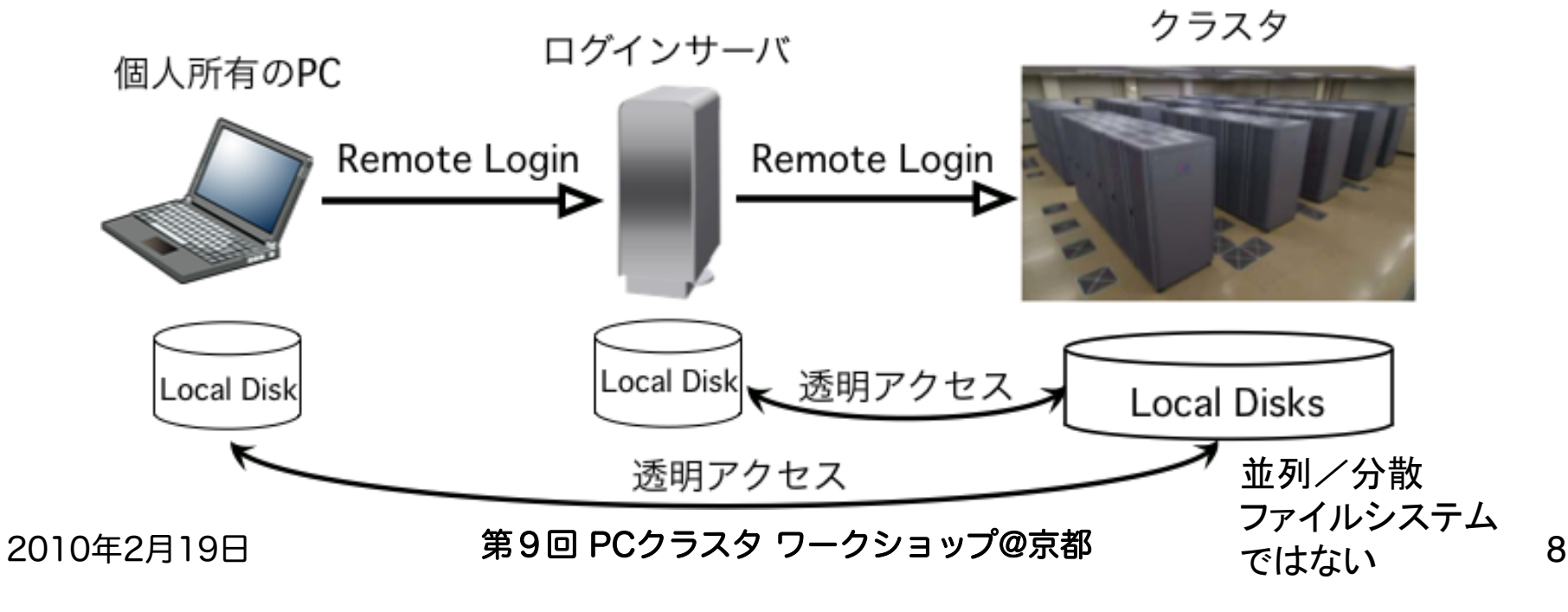

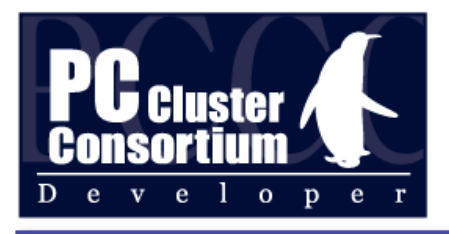

#### Catwalk の内部

#### リング分散プロセス構造

並列アクセスを出来るだけ逐次アクセスに

- → シークを減らして高速化
- Stage-IN
	- 対象ファイルを全てローカルディスク にコピー
- Stage-OUT
	- 逐次全体コピー
- MPI-IO Read
	- Stage-IN と同じ
- MPI-IO Write
	- 並列書込要求を逐次書込に変換

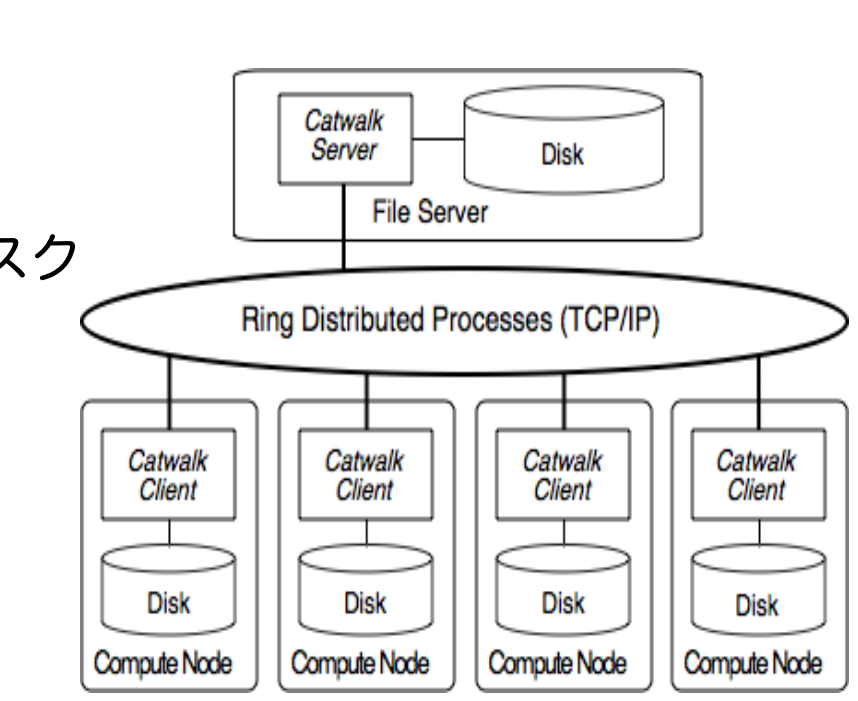

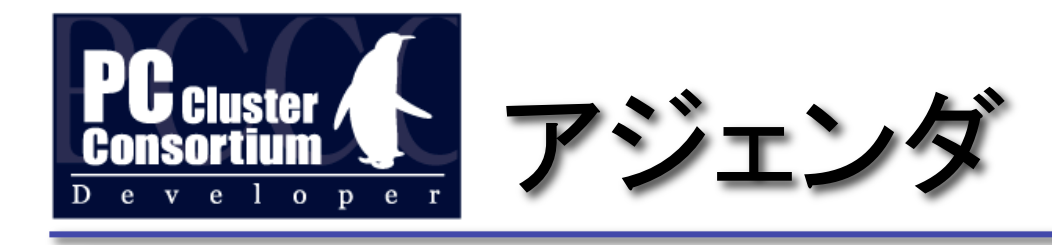

- ふたつの Catwalk
	- 逐次/並列プログラム Catwalk
	- ‒ 並列プログラム(MPI-IO) Catwalk-ROMIO
- それぞれについて
	- ‒ 使い方の詳細
	- 現版の制限事項
- 性能

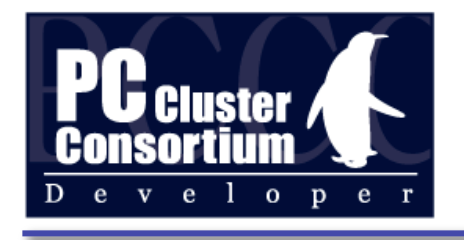

# How to Use Catwalk

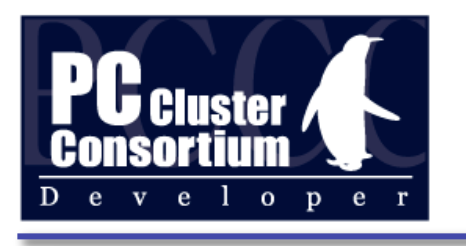

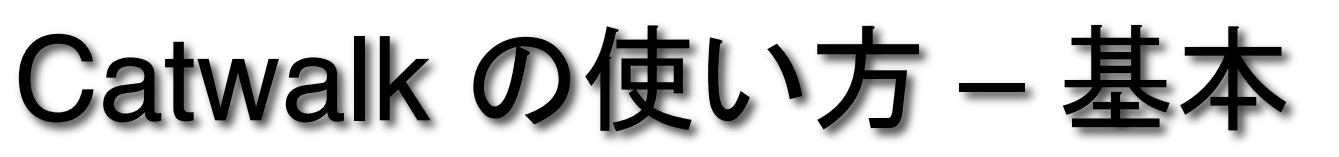

% catwalk -nh 2 mpirun -np 4 catwalk a.out nh : ノード(ホスト)数 プロセス数ではない!

- Stage-IN : a.out 内で read-open したファイルが a.out のカレントディレクトリにコピー
- Stage-OUT: a.out がwrite-open したファイルがプロ グラム終了後にファイルサーバにコピー

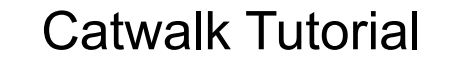

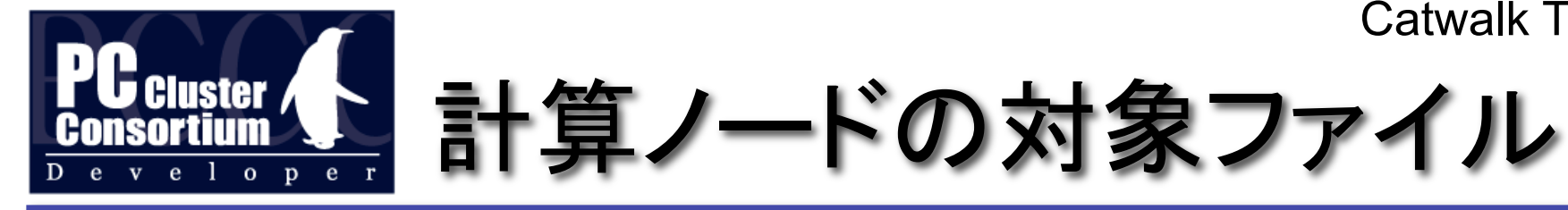

- Stage-IN, Stage-OUT 共通
	- ‒ ファイル名は "/" なしでなければならない
	- プログラム中でカレントディレクトリ変更可能
	- カレントが NFS 等の場合の動作保証なし
- Stage-IN
	- カレントディレクトリに同名ファイルがない事
- Stage-OUT
	- ‒ カレントディレクトリのファイルをサーバへ
	- ‒ いったん作ったファイルを消した場合,対象外

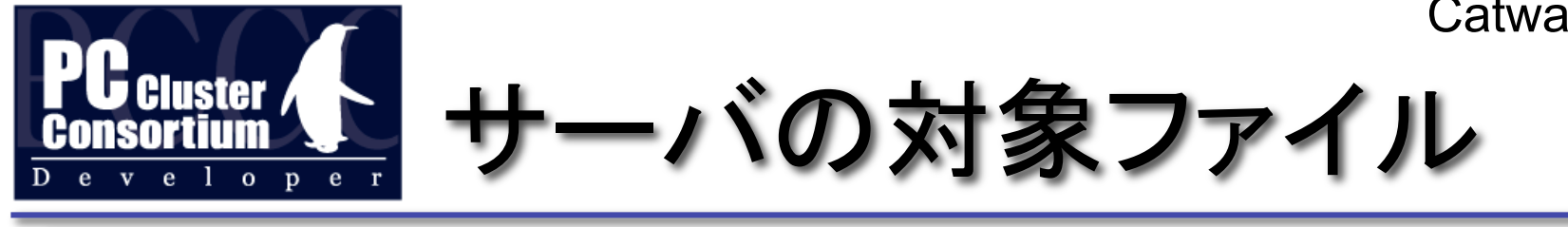

#### • Stage-IN

- % catwalk  $\neg$ nh 32  $\neg$ path A:B:C mpirun catwalk a.out
- a.out で read-open したファイル名をサーバのディレクト リ A,B,C の順で探し,あればコピー.
- Stage-OUT
	- % catwalk  $-path$  X:Y:Z mpirun catwalk a.out
	- % catwalk  $-dir$  X mpirun catwalk a.out
	- a.out で write-open したファイルをサーバ上のディレク トリ <sup>X</sup>にコピー(移動)

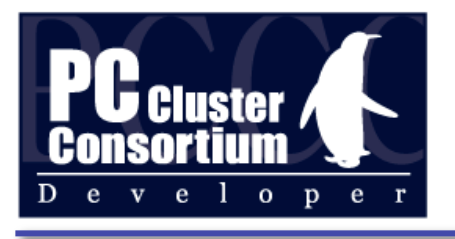

### Catwalk の使用例- read

- % cat  $\geq$  DIR/foo.dat
	- 適当なファイル foo.dat がサーバにあるとして
- % mpirun  $\neg$ np 1 wc  $DIR/$ foo.dat
- wc: DIR/foo.dat: No such file or directory
	- 計算ノードには foo.dat というファイルが無くても
- % catwalk  $-nh$  1 -dir *DIR* mpirun  $-np$  1 catwalk wc foo.dat Catwalk を使うことで計算ノード上でサーバ上のファイ ル DIR/foo.dat を読むことができる

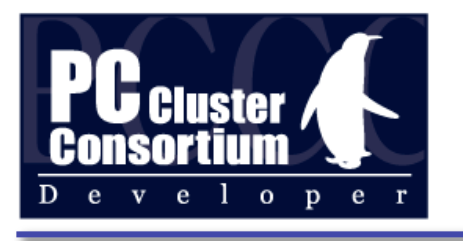

## Catwalk の使用例 - write

% catwalk –nh 2 mpirun –np 2 catwalk touch X

 $%$  ls

- X@comp0 X@comp1
- % catwalk –nh 2 mpirun –np 2 catwalk touch X

 $\%$  ls

X@comp0 X@comp1 X@comp0#1 X@comp1#1

% catwalk –nh 2 mpirun –np 2 catwalk touch X

 $%$  ls

X@comp0 X@comp1 X@comp0#1 X@comp1#1 X@comp0#2 X@comp1#2

 $\frac{1}{\sqrt{2}}$ 

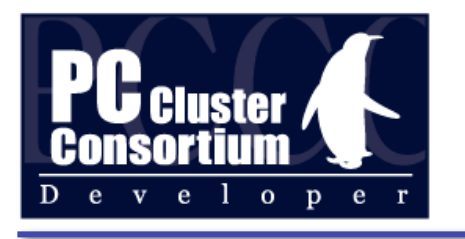

## Catwalk の制限事

- Dynamic Link Program
- サポートしている glibc 関数  $creat(2)$ ,  $open(2)$ ,  $fopen(3)$ ,  $stat(2)$ ,  $access(2)$ , exec() 系列
- サポートしているコンパイラ GNU (g77は除く), Intel, PGI 他
- セキュリティな環境で使うことが前提

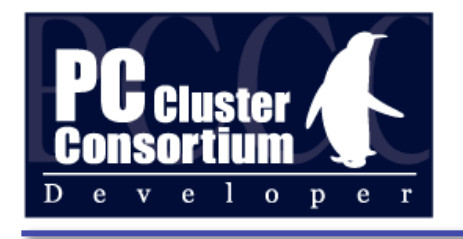

# How to Use Catwalk-ROMIO

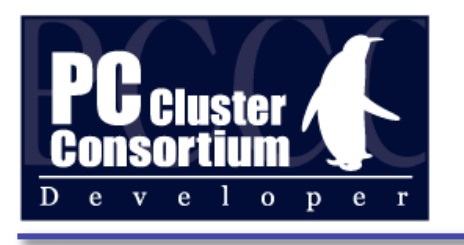

#### Catwalk-ROMIO 基本操

% catwalk -mpi mpirun catwalk a.out

a.out で MPI\_File\_open( "catwalk:/xxx/yyy" ) とすると サーバ上の /xxx/yyy がアクセスされる

% catwalk -mpi mpirun catwalk -dir *ZZZ* a.out Catwalk-ROMIO の一時ファイルを計算ノードのディレク トリ *ZZZ* に生成する

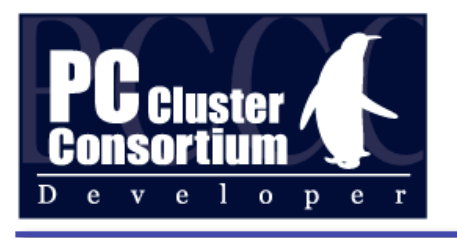

#### Catwalk-ROMIO 応用編

- ssh-agent 風な使い方 必ずセキュアな環境で使う事! % catwalk –mpi export XXX=YYY … └─┐メッセージが表示される % export XXX=YYY …♡ それをコピペする % mpirun catwalk a.out ...
	- % catwalk –kill デーモンプロセスを kill

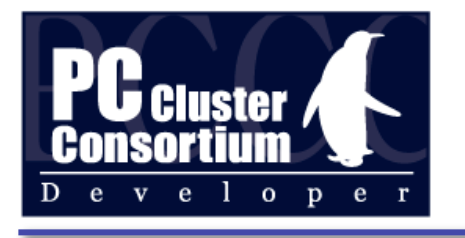

## Catwalk-ROMIO SSH (1)

server% catwalk –mpi –SSH comp32 Catwalk 環境と SSH port forwarding を設定し comp32 に ssh でログイン comp32% mpirun catwalk a.out server 上のファイルを MPI-IO でアクセス.

複数ホップも OK

comp32% catwalk –SSH comp78

comp78% mpirun catwalk a.out

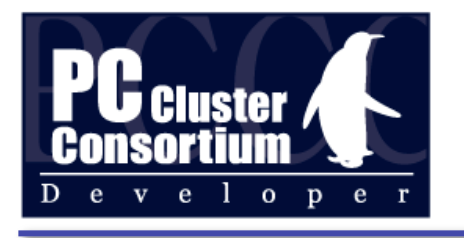

## Catwalk-ROMIO SSH (2)

server% catwalk –mpi bash Catwalk 環境下の bash を生成 セキュアな環境でのみ使う事! server% catwalk –SSH comp345 Catwalk 環境を引き継いで comp345 へ comp345% mpirun catwalk a.out SSH を経由して server のファイルを MPI-IO

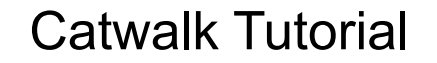

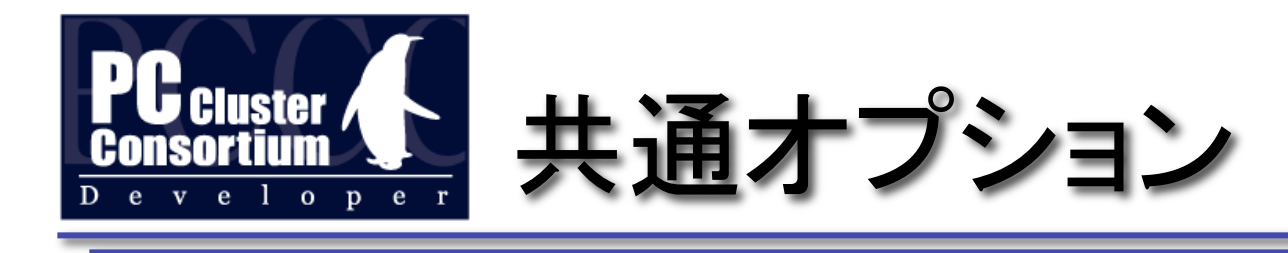

• Catwalk 及び Catwalk-ROMIO 共通オプション

ネットワークインターフェイスの指定 % catwalk -net  $\langle$ IF名 $>$  ....

IF 名は /sbin/ifconfig で表示されるネットワークイン ターフェイスの名前. 例えば eth0, myri0, ib0, ...

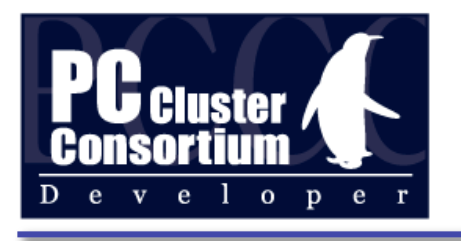

## Catwalk-ROMIO の制限

- Catwalk(非ROMIO)と同時に動かない
- SCore 付属の MPICH でしか動かない
- MPI-IO の atomic モードには対応していない
- MPI-IO を使った1プロセス1ファイルのアクセス性能は 低い

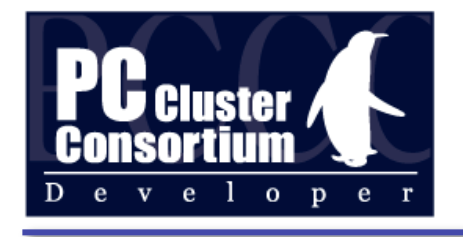

# 性能比較

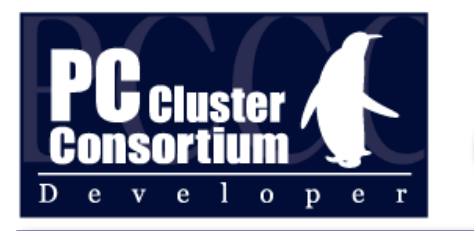

#### Catwalk vs. NFS (1)

• ひとつのファイルを各プロセスが 1/N 読む

NFS Catwalk

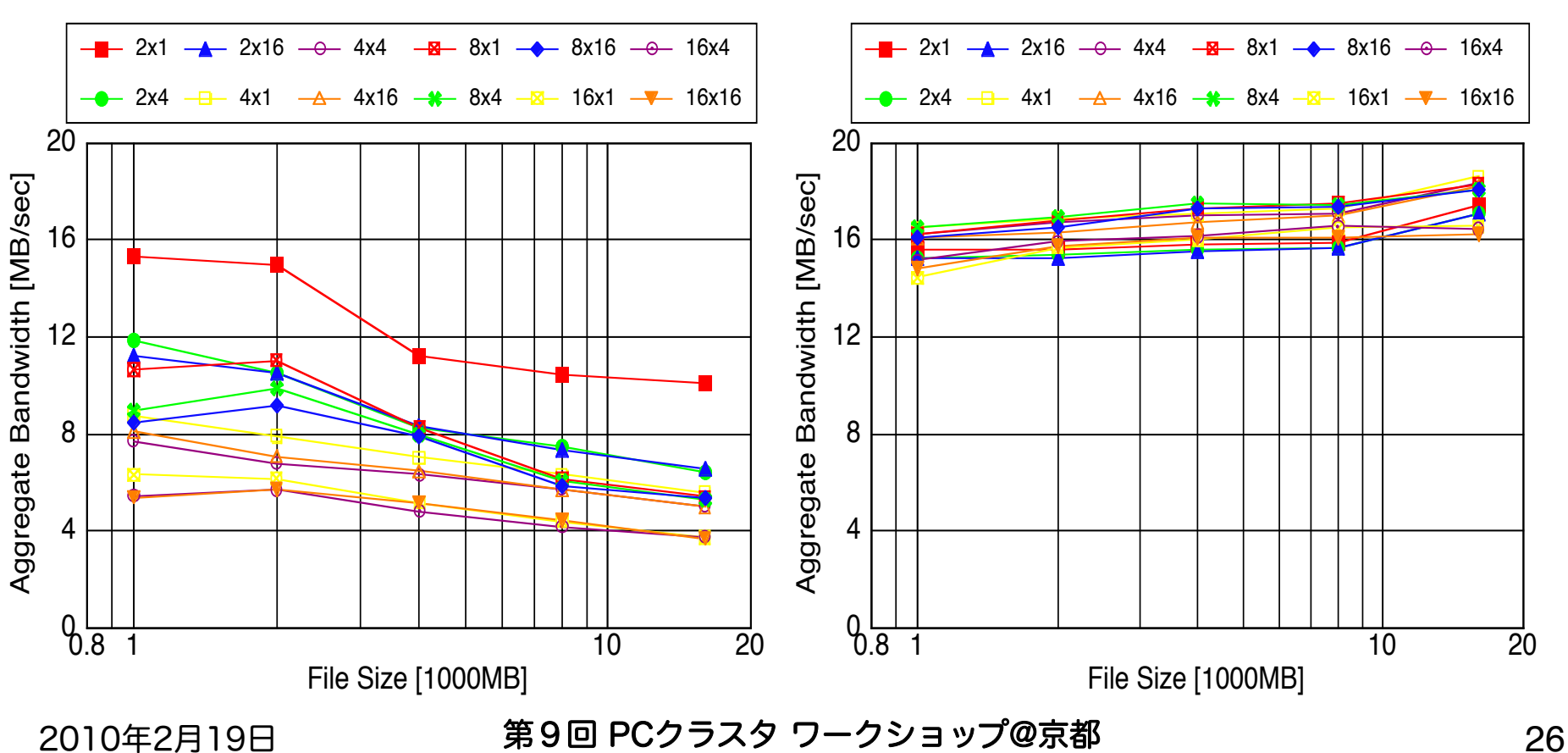

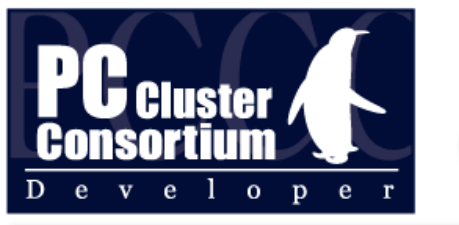

#### Catwalk vs. NFS (2)

• 4x16 の各プロセスが 1GB のファイルを書込む際の サーバの負荷

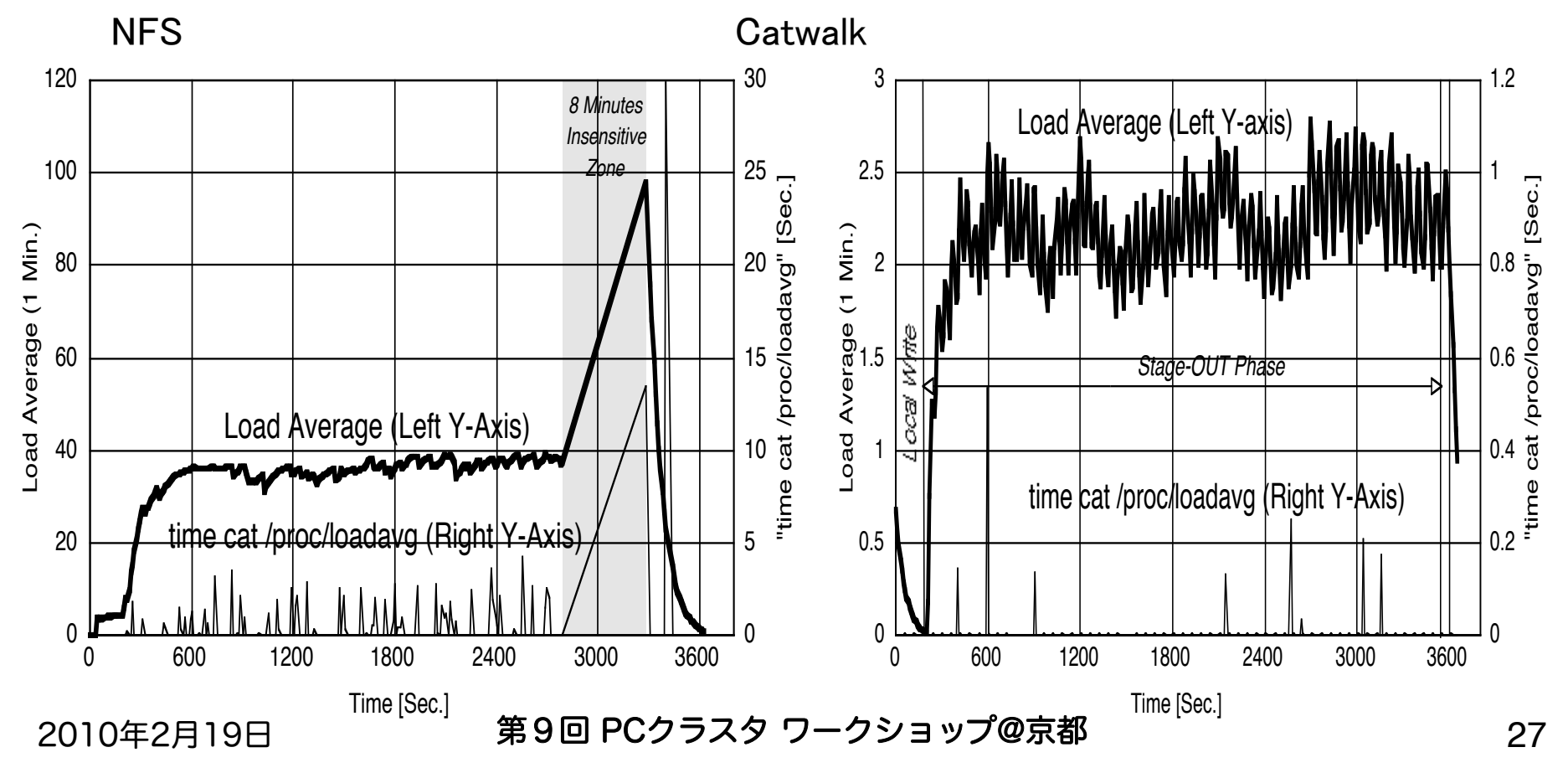

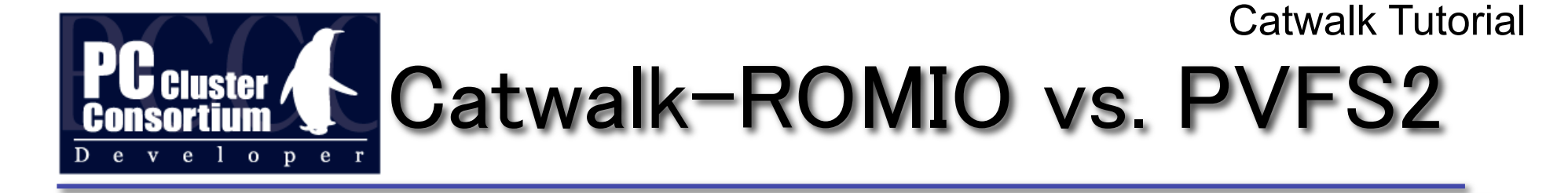

• Catwalk-ROMIO サーバ1台 Ethernet (1 Gb/s)

• PVFS2 サーバ4台 Myri10G (10 Gb/s)

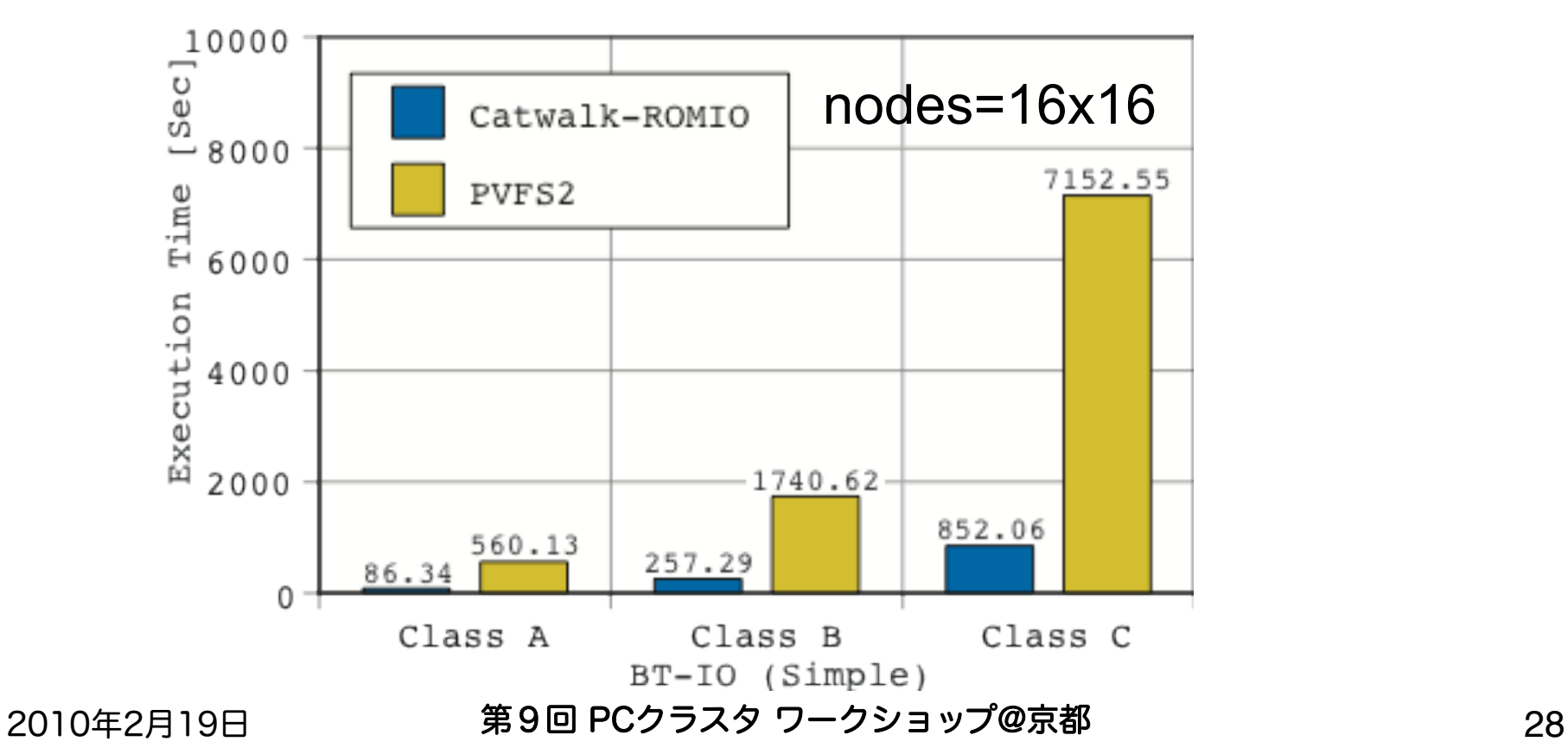

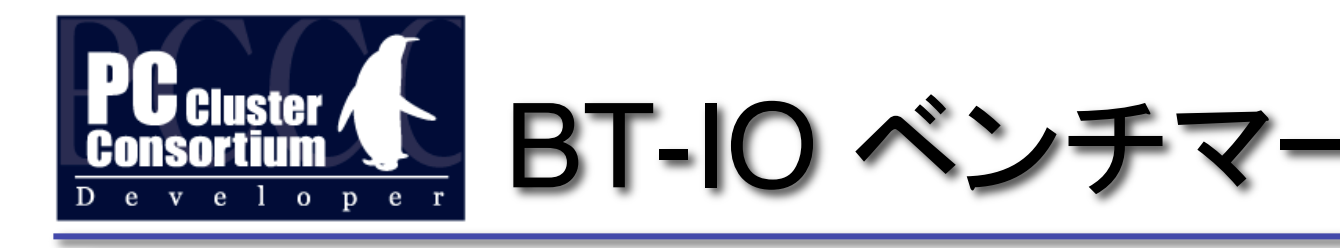

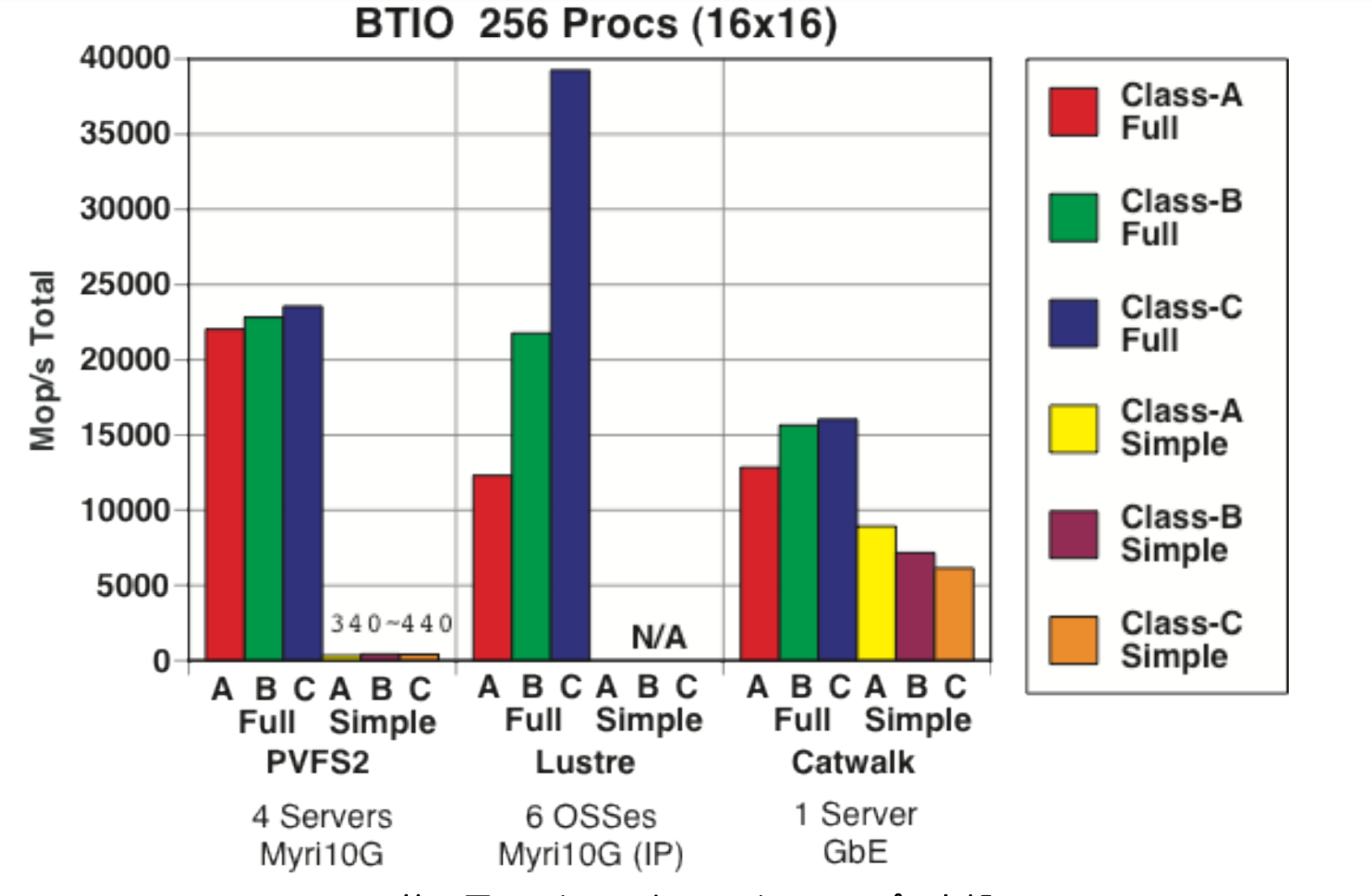

2010年2月19日 第9回 PCクラスタ ワークショップ@京都 29

Catwalk Tutorial

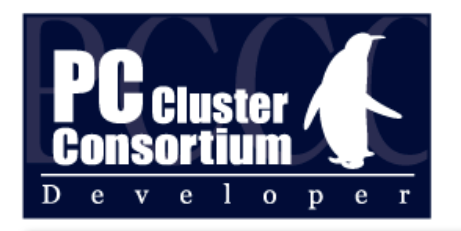

#### Catwalk-ROMIO and Lustre

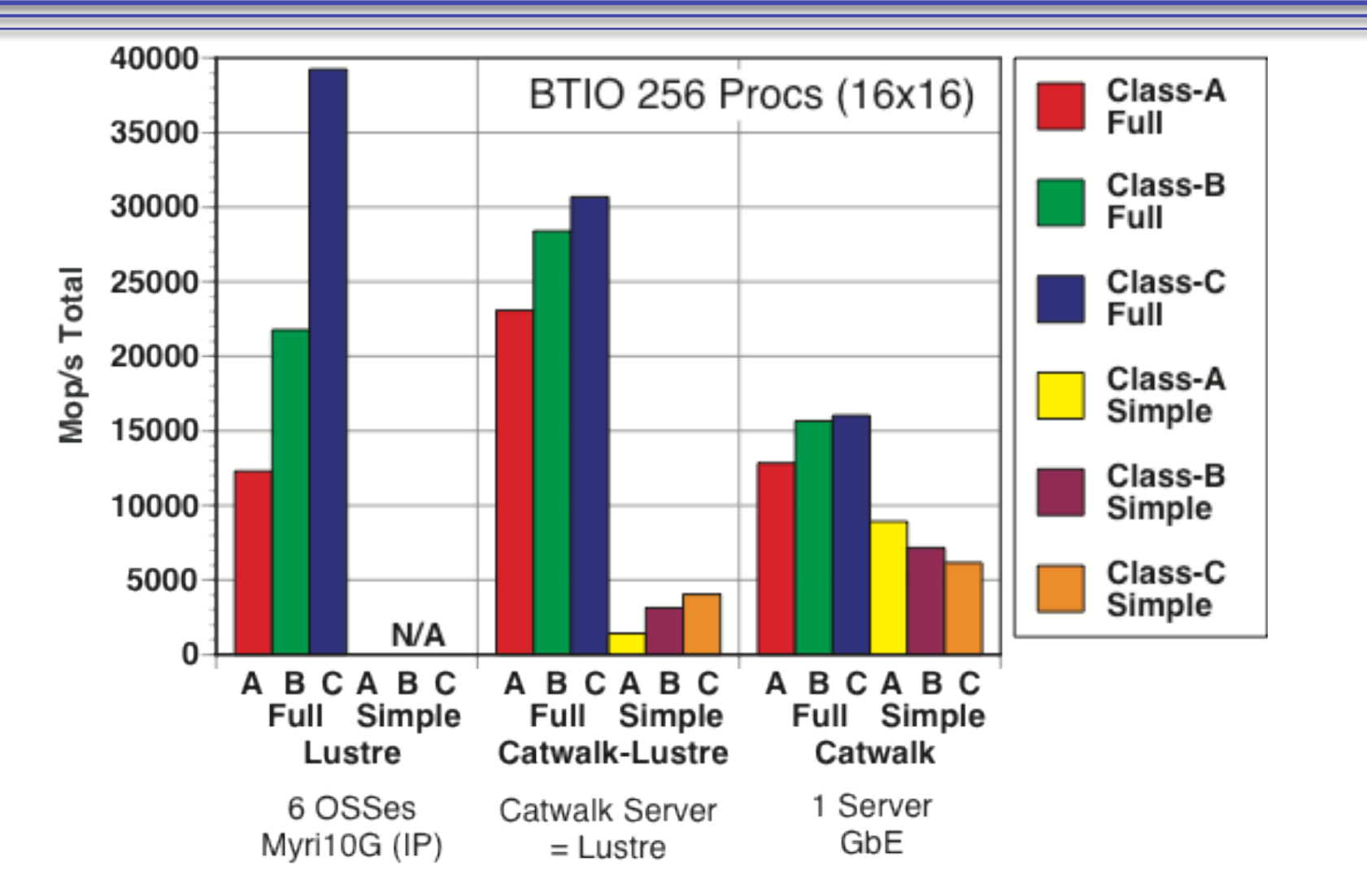

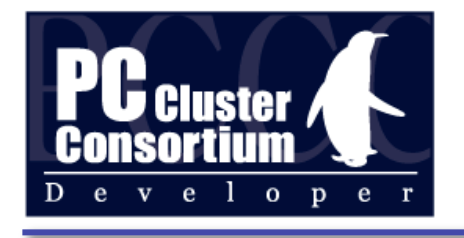

#### Q&A